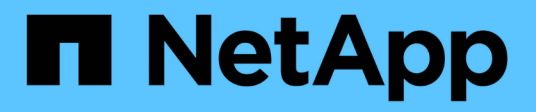

# **Inizia subito** BlueXP economic efficiency

NetApp March 18, 2024

This PDF was generated from https://docs.netapp.com/it-it/bluexp-economic-efficiency/getstarted/intro.html on March 18, 2024. Always check docs.netapp.com for the latest.

# **Sommario**

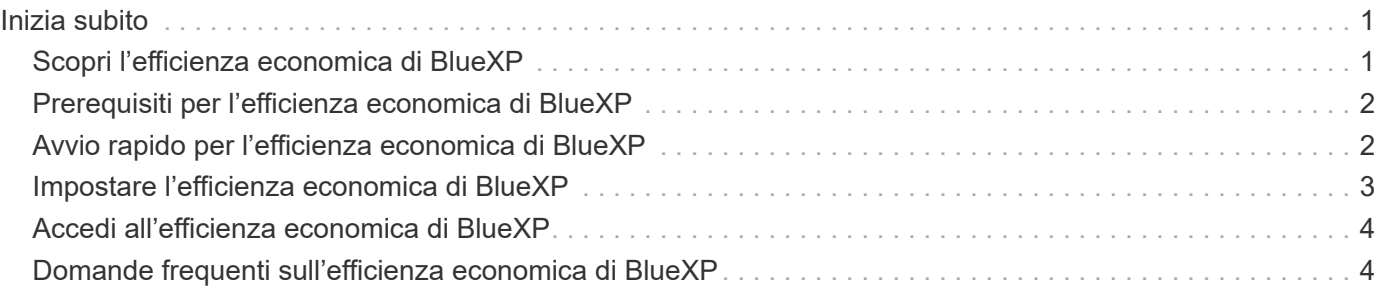

# <span id="page-2-0"></span>**Inizia subito**

# <span id="page-2-1"></span>**Scopri l'efficienza economica di BlueXP**

L'efficienza economica di BlueXP valuta due aree vitali del tuo ambiente: Risorse storage con bassa capacità attuale o prevista e sistemi che si stanno avvicinando alla fine della vita utile. Il servizio offre consigli sul tiering dei dati o su capacità aggiuntiva (per i sistemi AFF) e opzioni di refresh tecnologico che soddisfano le tue esigenze di business.

L'efficienza economica di BlueXP può aiutarti a raggiungere i seguenti obiettivi.

#### **Pianificazione della capacità**

- Identificare le risorse di storage del tuo ambiente che mostrano una capacità bassa.
- Esaminare le risorse per la capacità corrente e prevista.
- Esamina l'utilizzo della CPU, le performance IOPS e le performance di latenza per determinare le opportunità di correzione della capacità.
- Ottieni consigli su come espandere la capacità nel tuo ambiente.

Il planning della capacità dell'efficienza economica di BlueXP si applica solo ai sistemi AFF on-premise (inclusi i sistemi AFF unificati e tutti gli array SAN).

#### **Valutazione e simulazione dell'aggiornamento tecnologico**

- Esegui una simulazione dei carichi di lavoro su nuovo hardware e scarica i risultati.
- Esaminare un elenco di sistemi che si stanno avvicinando alla fine del ciclo di vita o che si stanno avvicinando ad altri eventi del ciclo di vita.
- Una valutazione dell'ambiente di lavoro attuale e suggerimenti su opzioni di refresh tecnologico in grado di soddisfare i tuoi requisiti di carico di lavoro, capacità, performance e budget.

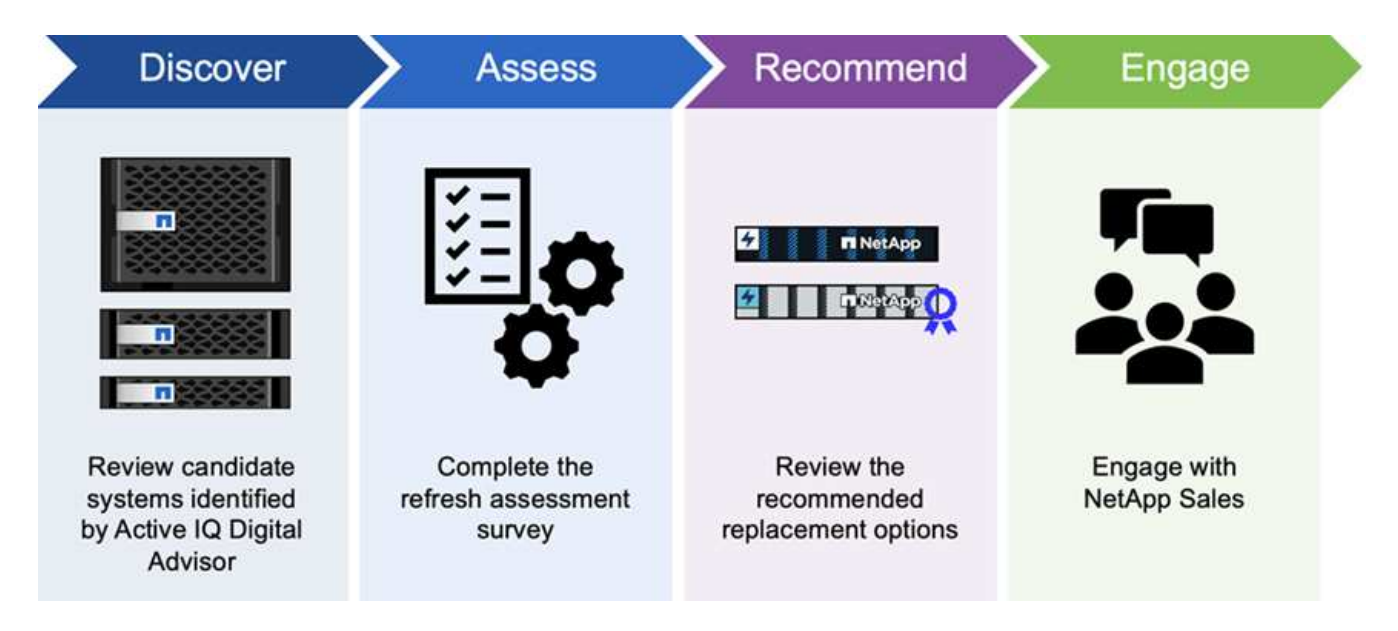

### **Vantaggi dell'efficienza economica di BlueXP**

L'efficienza economica di BlueXP offre i seguenti vantaggi:

- Identifica i sistemi che si stanno avvicinando agli eventi del ciclo di vita per aiutarti a pianificare un refresh tecnologico, eseguendo una breve valutazione o una simulazione del carico di lavoro su un nuovo hardware
- Offre un processo semplice per ottenere capacità aggiuntiva
- Offre consigli di un consulente fidato per affrontare problemi di capacità nel tuo ambiente
- Riduce il tempo impiegato per la pianificazione di storage aggiuntivo

### **Costo**

NetApp non addebita alcun costo per l'utilizzo del servizio.

Se decidi di eseguire il tiering dei dati cold allo storage cloud, dovrai controllare il tuo cloud provider per verificare i costi applicabili.

### **Accesso**

È possibile accedere a questa funzione sia tramite l'efficienza economica di BlueXP (**Governance** > **efficienza economica** > **Tech refresh**) o tramite il consulente digitale di NetApp (**Dashboard** > **Planning widget** > **Tech refresh**).

# <span id="page-3-0"></span>**Prerequisiti per l'efficienza economica di BlueXP**

Inizia verificando la preparazione del tuo ambiente operativo, dell'accesso, dell'accesso alla rete e del browser Web.

Per utilizzare l'efficienza economica di BlueXP, è necessario assicurarsi che il proprio ambiente soddisfi tutti i requisiti.

• L'ambiente deve soddisfare tutti i requisiti di BlueXP, inclusi accesso e accesso alla rete da un browser Web.

Fare riferimento a. ["Avvio rapido di BlueXP"](https://docs.netapp.com/us-en/bluexp-setup-admin/task-quick-start-standard-mode.html) e. ["Informazioni di rete BlueXP".](https://docs.netapp.com/us-en/bluexp-setup-admin/reference-networking-saas-console.html)

- È necessario disporre delle credenziali di accesso ai cluster.
- Sebbene non sia un requisito, è utile che BlueXP Connector sia installato e attivato e che il sistema ONTAP venga rilevato. In caso contrario, il servizio guida l'utente attraverso tali processi.
- Se si prevede di eseguire il tiering dei dati cold nello storage cloud, assicurarsi che il cluster sia idoneo per la licenza.

## <span id="page-3-1"></span>**Avvio rapido per l'efficienza economica di BlueXP**

Ecco una panoramica dei passaggi necessari per iniziare a utilizzare l'efficienza economica di BlueXP. I collegamenti all'interno di ogni passaggio consentono di accedere a una pagina che fornisce ulteriori dettagli.

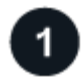

#### **Esaminare i prerequisiti**

["Assicurati che il tuo ambiente soddisfi questi requisiti".](#page-3-0)

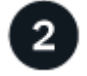

#### **Configurare il servizio di efficienza economica**

["Completare la procedura per configurare il servizio".](#page-4-0)

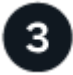

#### **Quali sono le prossime novità?**

Dopo aver configurato il servizio, ecco cosa fare in seguito.

- ["Esegui una valutazione dei tech refresh o simula i tuoi carichi di lavoro su nuovo hardware"](https://docs.netapp.com/it-it/bluexp-economic-efficiency/use/tech-refresh.html).
- ["Esaminare lo stato della pianificazione della capacità"](https://docs.netapp.com/it-it/bluexp-economic-efficiency/use/capacity-review-status.html).
- ["Aggiungere capacità"](https://docs.netapp.com/it-it/bluexp-economic-efficiency/use/capacity-add.html).
- ["Tier cold data to cloud storage per liberare lo storage"](https://docs.netapp.com/it-it/bluexp-economic-efficiency/use/capacity-tier-data.html).
- ["Se si desidera, impostare i promemoria da controllare di nuovo"](https://docs.netapp.com/it-it/bluexp-economic-efficiency/use/capacity-reminders.html).

## <span id="page-4-0"></span>**Impostare l'efficienza economica di BlueXP**

Per utilizzare l'efficienza economica di BlueXP, eseguire alcuni passaggi per configurarla.

- Revisione ["prerequisiti"](#page-3-0) per garantire che il tuo ambiente sia pronto.
- Creare un connettore in BlueXP.
- Scopri il cluster in BlueXP.

È possibile creare un connettore direttamente in BlueXP e utilizzarlo in seguito nell'efficienza economica di BlueXP. In alternativa, è possibile creare il connettore durante il processo di correzione della capacità.

Allo stesso modo, è possibile scoprire il cluster in anticipo utilizzando BlueXP o durante il processo di correzione della capacità.

### **Creare un connettore in BlueXP**

Un connettore BlueXP include credenziali per le macchine NetApp ONTAP.

Per creare un connettore in BlueXP prima di utilizzare il servizio, consultare la documentazione di BlueXP che descrive ["come creare un connettore"](https://docs.netapp.com/us-en/bluexp-setup-admin/concept-connectors.html).

### **Scopri il cluster in BlueXP**

Parte dell'installazione implica l'identificazione del nome del cluster, dell'IP, del nome utente e della password in BlueXP.

Per istruzioni prima di utilizzare il servizio, fare riferimento a. ["Scopri i cluster ONTAP on-premise"](https://docs.netapp.com/us-en/bluexp-ontap-onprem/task-discovering-ontap.html).

# <span id="page-5-0"></span>**Accedi all'efficienza economica di BlueXP**

Utilizzate NetApp BlueXP per accedere al servizio di efficienza economica.

Per accedere a BlueXP, puoi utilizzare le credenziali del sito di supporto NetApp oppure iscriverti per un login cloud NetApp utilizzando la tua email e una password. ["Scopri di più sull'accesso".](https://docs.netapp.com/us-en/bluexp-setup-admin/task-logging-in.html)

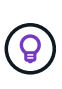

È possibile accedere a questa funzione sia tramite l'efficienza economica di BlueXP (**Governance** > **efficienza economica** > **Tech refresh**) o tramite il consulente digitale di NetApp (**Dashboard** > **Planning widget** > **Tech refresh**).

### **Fasi**

1. Aprire un browser Web e accedere a. ["Console BlueXP".](https://console.bluexp.netapp.com/)

Viene visualizzata la pagina di accesso a NetApp BlueXP.

- 2. Accedere a BlueXP.
- 3. Dalla barra di navigazione a sinistra di BlueXP, selezionare **Governance** > **Economic Efficiency**.

# <span id="page-5-1"></span>**Domande frequenti sull'efficienza economica di BlueXP**

Queste FAQ possono essere utili se stai cercando una risposta rapida a una domanda.

### **Accesso all'efficienza economica di BlueXP**

### **Qual è l'URL di efficienza economica BlueXP?**

Per l'URL, in un browser, immettere: ["https://console.bluexp.netapp.com/"](https://console.bluexp.netapp.com/) Per accedere alla console BlueXP.

### **Licensing**

### **È necessaria una licenza per utilizzare l'efficienza economica di BlueXP?**

Non è richiesto un file di licenza NetApp (NLF).

#### **Informazioni sul copyright**

Copyright © 2024 NetApp, Inc. Tutti i diritti riservati. Stampato negli Stati Uniti d'America. Nessuna porzione di questo documento soggetta a copyright può essere riprodotta in qualsiasi formato o mezzo (grafico, elettronico o meccanico, inclusi fotocopie, registrazione, nastri o storage in un sistema elettronico) senza previo consenso scritto da parte del detentore del copyright.

Il software derivato dal materiale sottoposto a copyright di NetApp è soggetto alla seguente licenza e dichiarazione di non responsabilità:

IL PRESENTE SOFTWARE VIENE FORNITO DA NETAPP "COSÌ COM'È" E SENZA QUALSIVOGLIA TIPO DI GARANZIA IMPLICITA O ESPRESSA FRA CUI, A TITOLO ESEMPLIFICATIVO E NON ESAUSTIVO, GARANZIE IMPLICITE DI COMMERCIABILITÀ E IDONEITÀ PER UNO SCOPO SPECIFICO, CHE VENGONO DECLINATE DAL PRESENTE DOCUMENTO. NETAPP NON VERRÀ CONSIDERATA RESPONSABILE IN ALCUN CASO PER QUALSIVOGLIA DANNO DIRETTO, INDIRETTO, ACCIDENTALE, SPECIALE, ESEMPLARE E CONSEQUENZIALE (COMPRESI, A TITOLO ESEMPLIFICATIVO E NON ESAUSTIVO, PROCUREMENT O SOSTITUZIONE DI MERCI O SERVIZI, IMPOSSIBILITÀ DI UTILIZZO O PERDITA DI DATI O PROFITTI OPPURE INTERRUZIONE DELL'ATTIVITÀ AZIENDALE) CAUSATO IN QUALSIVOGLIA MODO O IN RELAZIONE A QUALUNQUE TEORIA DI RESPONSABILITÀ, SIA ESSA CONTRATTUALE, RIGOROSA O DOVUTA A INSOLVENZA (COMPRESA LA NEGLIGENZA O ALTRO) INSORTA IN QUALSIASI MODO ATTRAVERSO L'UTILIZZO DEL PRESENTE SOFTWARE ANCHE IN PRESENZA DI UN PREAVVISO CIRCA L'EVENTUALITÀ DI QUESTO TIPO DI DANNI.

NetApp si riserva il diritto di modificare in qualsiasi momento qualunque prodotto descritto nel presente documento senza fornire alcun preavviso. NetApp non si assume alcuna responsabilità circa l'utilizzo dei prodotti o materiali descritti nel presente documento, con l'eccezione di quanto concordato espressamente e per iscritto da NetApp. L'utilizzo o l'acquisto del presente prodotto non comporta il rilascio di una licenza nell'ambito di un qualche diritto di brevetto, marchio commerciale o altro diritto di proprietà intellettuale di NetApp.

Il prodotto descritto in questa guida può essere protetto da uno o più brevetti degli Stati Uniti, esteri o in attesa di approvazione.

LEGENDA PER I DIRITTI SOTTOPOSTI A LIMITAZIONE: l'utilizzo, la duplicazione o la divulgazione da parte degli enti governativi sono soggetti alle limitazioni indicate nel sottoparagrafo (b)(3) della clausola Rights in Technical Data and Computer Software del DFARS 252.227-7013 (FEB 2014) e FAR 52.227-19 (DIC 2007).

I dati contenuti nel presente documento riguardano un articolo commerciale (secondo la definizione data in FAR 2.101) e sono di proprietà di NetApp, Inc. Tutti i dati tecnici e il software NetApp forniti secondo i termini del presente Contratto sono articoli aventi natura commerciale, sviluppati con finanziamenti esclusivamente privati. Il governo statunitense ha una licenza irrevocabile limitata, non esclusiva, non trasferibile, non cedibile, mondiale, per l'utilizzo dei Dati esclusivamente in connessione con e a supporto di un contratto governativo statunitense in base al quale i Dati sono distribuiti. Con la sola esclusione di quanto indicato nel presente documento, i Dati non possono essere utilizzati, divulgati, riprodotti, modificati, visualizzati o mostrati senza la previa approvazione scritta di NetApp, Inc. I diritti di licenza del governo degli Stati Uniti per il Dipartimento della Difesa sono limitati ai diritti identificati nella clausola DFARS 252.227-7015(b) (FEB 2014).

#### **Informazioni sul marchio commerciale**

NETAPP, il logo NETAPP e i marchi elencati alla pagina<http://www.netapp.com/TM> sono marchi di NetApp, Inc. Gli altri nomi di aziende e prodotti potrebbero essere marchi dei rispettivi proprietari.